### SECONDARY SCHOOL ANNUAL EXAMINATIONS 2005 Educational Assessment Unit – Education Division

## FORM 4 INFORMATION AND COMMUNICATIONS TECHNOLOGY TIME: 1 h 30 min

| Name:                        |                               |                              |                    | Class:                |            |
|------------------------------|-------------------------------|------------------------------|--------------------|-----------------------|------------|
| For office use onl           | ly:                           |                              |                    |                       |            |
| Question 1<br>(max 35 marks) | Question 2<br>(max 25 marks ) | Question 3<br>(max 20 marks) | Paper Total<br>80% | Practical Test<br>20% | Final Mark |
|                              |                               |                              |                    |                       |            |
|                              |                               |                              |                    |                       |            |

#### Answer ALL questions. This paper carries 80 marks.

# 1. This question is about Word Processing

- a) Tick  $\mathbf{\nabla}$  the correct box for each of the following questions.
  - i) What is the picture below **used for**?

| What would y     | ou like to do? | Search the Internet             |   |
|------------------|----------------|---------------------------------|---|
| Type your ques   |                | Get Help from Word              |   |
| then click Searc | Search         | Search for a particular file?   |   |
|                  |                | a haading into conital lattars? | 2 |

ii) Where would you click to change a heading into capital letters?

| <ul> <li>Owercase</li> <li>OUPPERCASE</li> <li>OTitle Case</li> </ul> | entence case.       |  |  |
|-----------------------------------------------------------------------|---------------------|--|--|
| O <u>T</u> itle Case                                                  | 5.9                 |  |  |
|                                                                       | JPPERCASE           |  |  |
|                                                                       | jitle Case          |  |  |
| 🔿 tO <u>G</u> GLE cASE                                                | O <u>G</u> GLE cASE |  |  |

| a heading into capital l |
|--------------------------|
| Sentence case            |
| Lower case               |
| Upper case               |
| toGgle cAsE              |

b) I prepared a document and I want to save it as **Actors**. The following picture shows part of the **Save As** window.

| File <u>n</u> ame:    |                                                                                                    | <b>•</b> |
|-----------------------|----------------------------------------------------------------------------------------------------|----------|
| Save as <u>t</u> ype: |                                                                                                    | -        |
|                       | Word Document (*.doc)<br>Web Page (*.htm; *.html)<br>Web Page, Filtered (*.htm; *.html)<br>Web Archive (*.mht: *.mhtml)<br>Document Template (*.dot) | 1        |

| <ul> <li>ii) Look at the list of document types in the picture above. Tick  the best type if I want to put my document on the Internet.</li> <li>iii) Tick  one of the following icons which shows a word document.</li> <li>iv) A word document is to be saved as a template. From the list below, draw a circle around the correct file extension for a template.</li> <li>.doc .dot .dos</li> </ul> | 2 |
|----------------------------------------------------------------------------------------------------|---|
| iv)       A word document is to be saved as a template. From the list below, draw a circle around the correct file extension for a template.                                                                                                    | 2 |
| circle around the correct <b>file extension</b> for a template.                                                                                                    | 2 |
| circle around the correct <b>file extension</b> for a template.                                                                                                    |   |
| .doc .dot .dos                                                                                                    |   |
|                                                                                                    | 1 |
| c) i) The picture below shows the <b>Menu bar</b> . Draw a circle around the menu that you should click to see the list of toolbars.                                                                                                    | 1 |
| <u>File E</u> dit <u>V</u> iew Insert Format <u>T</u> ools Table <u>W</u> indow <u>H</u> elp                                                                                                    | 1 |
| ii) The picture on the right shows the list of toolbars. Standard                                                                                                    |   |
| Formatting                                                                                                    |   |
| • Write down the name of the toolbar which AutoText                                                                                                    |   |
| gives you the <b>font type</b> and <b>font size</b> .                                                                                                    |   |
| Database                                                                                                    | 2 |
| Drawing                                                                                                    |   |
| • Write down the name of the toolbar which                                                                                                    |   |
| gives you the <b>cut</b> , <b>copy</b> and <b>paste</b> icons.                                                                                                    |   |
| Mail Merge                                                                                                    | 2 |
| Outlining                                                                                                    |   |
| • Write down the name of the toolbar which is                                                                                                    |   |
| used to <b>draw a line</b> or a <b>circle</b> .                                                                                                    |   |
| Tables and Borders                                                                                                    | 2 |
|                                                                                                    |   |
| d) Look at the picture on the right. Spelling and Grammar: English (U.K.) ? Not in Dictionary: The islands are Malta (the largest), Ignore Once                                                                                                    | 3 |
| Gozo, Comino, and the uninhabited                                                                                                    | 1 |
| rocks of Comminotto and Filfla.                                                                                                    | i |
| Suggestions:<br>Good Change                                                                                                    | 1 |
| GazeGoonChange All                                                                                                    |   |
| Goof<br>Gaza<br>Gizmo                                                                                                    |   |
| Dictionary language: English (U.K.)                                                                                                    |   |
| Check grammar                                                                                                    |   |

Tick  $\square$  one of the following statements that shows the **use** of the picture above.

| To do a word spell check |  |
|--------------------------|--|
| To delete words          |  |
| To highlight words       |  |
| To insert a Word Art     |  |

e) Below are shown a list of word processing features and a picture of a page.

i) Draw an **arrow** to show where the features have been used. *One has been done for you.* 

|                | How Healthy is Your Skin?                                                                                                    |
|----------------|----------------------------------------------------------------------------------------------------|
|                | Do <u>you know</u> your skin type?                                                                                                    |
| Bulleted list  | Normal: It is ideal to strive for normal skin.Normal skin is well balanced: not too<br>dry or too oily and blemishes are uncommon. Pores are small to medium sized and<br>skin has an even tone.                                                                                                    |
| Border         | 1. Wash skin twice daily and use a good moisturizer.                                                                                                    |
|                | Dry: This type of skin is sensitive to cold, and can feel tight or have visible<br>flaking especially after cleansing. Dry skin has a matte finish, small pores, and<br>tends to become drier and more wrinkled with age compared with other skin types.                                                                                   |
| Word Art       | 1. Washing skin once a day may be enough to get rid of oil and dirt.                                                                                                    |
| ννοΓά ΑΓι      | <ol><li>People with dry skin should use hydrating soaps and cleansers and a good<br/>moisturizer to seal in moisture.</li></ol>                                                                                                    |
|                | 3. Drinking plenty of water is also a good idea.                                                                                                    |
| Bold text      | Oily: If you have a shiny appearance with large pores, you may have oily skin.<br>People with oily skin have a hard time with acne because their skin overproduces oil<br>that makes it more prone to clogged pores. The good news? People with oily skin are<br>less likely to develop wrinkles as early as people with other skin types. |
| Page footer    | <ol> <li>Proper cleansing twice a day is important (though some people with<br/>excessively oily skin should do it more often).</li> </ol>                                                                                                    |
|                | <ol> <li>Look for products made for acne-prone skin that contain benzow peroxide,<br/>resorcinol, or salicylic acid as the active ingredient.</li> </ol>                                                                                                    |
| Numbered list  | Combination: This skin type refers to people who have both dry or normal and oily spots on their face. Typically, the "T-zone" (forehead, nose, and chin) is oily and the cheeks and around the eyes are normal or dry.                                                                                                    |
| Number eu fist | <ol> <li>Wash skin twice daily and use a lighter moisturizer. Use sparingly, if at all,<br/>on oily spots.</li> </ol>                                                                                                    |
|                | Healthy skin                                                                                                    |

ii) **Match** the numbered features given below with their icon by filling in the number in the box near the icon.

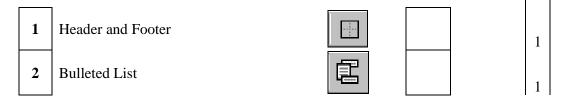

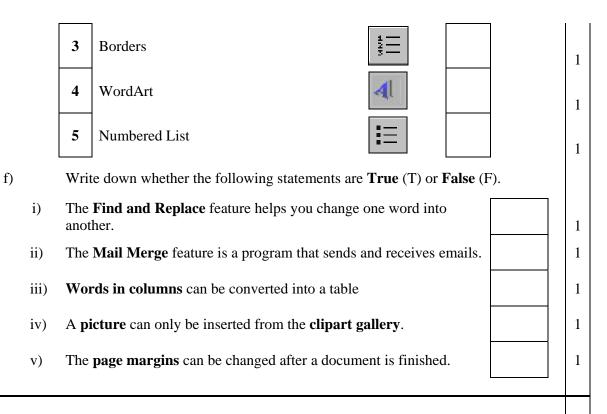

### 2. This question is about spreadsheets.

a) The picture below shows a bill for some computer items.

| _  | A                | В        | С          | D            | E         | F |
|----|------------------|----------|------------|--------------|-----------|---|
| 1  |                  | CG       | Computer   | Centre       |           |   |
| 2  | Item Description | Quantity | Unit Price | 18% VAT      | Amount    |   |
| 3  |                  |          |            |              |           |   |
| 4  | 2                |          |            |              |           |   |
| 5  | TFT Monitor      | 3        | Lm 112.50  | Lm 20.25     | Lm 357.75 |   |
| 6  | Keyboard         | 2        | Lm 5.75    | Lm 1.04      |           |   |
| 7  | Digital Camera   | 2        | Lm 50.90   | Lm 9.16      |           |   |
| 8  | HP Laser Printer | 4        | Lm 123.80  | Lm 22.28     |           |   |
| 9  | DVD Writer       | 1        | Lm 75.00   | Lm 13.50     |           |   |
| 10 |                  |          |            |              |           |   |
| 11 |                  |          |            | Total        | Lm 357.75 |   |
| 12 |                  |          |            |              |           |   |
| 13 |                  |          |            | Total VAT    | Lm 66.23  |   |
| 14 |                  |          |            |              |           |   |
| 15 |                  |          |            | Discount     | Lm 20.00  |   |
| 16 |                  |          |            |              |           |   |
| 17 |                  |          |            | Final Amount |           |   |
| 18 |                  |          |            |              |           |   |

Study the bill carefully and then answer the following questions.

- i) Write down the **cell reference** of a cell that has a **value** (number).
- ii) Write down the **cell reference** of a cell that has a **label** (text).

1

iii) Write down the cell references of the cells which 2 have been merged (joined) together into one. The price of one TFT monitor including VAT is Lm 132.75. Write down the iv) formula that was typed in cell E5 to find the cost of three monitors. 2 v) The picture below shows that the bill is to be saved with the file name **j\_borg**. Complete the file name by writing down the file extension. File name: j borg. . Save Microsoft Excel Workbook (\*.xls) Save as type: Cancel 2 b) i) The picture below shows the same spreadsheet with some selected cells. С D A В E CG Computer Centre 1 Unit Price 18% VAT 2 Item Description Quantity Amount 3 4 Lm 20.25 TFT Monitor 3 Lm 112.50 Lm 357.75 5 6 Keyboard 2 Lm 5.75 Lm 1.04 7 **Digital Camera** 2 Lm 50.90 Lm 9.16 HP Laser Printer Lm 123.80 8 4 Lm 22.28 Lm 13.50 9 DVD Writer Lm 75.00 1 The selected cells have to be **deleted**. Write down the **command** from the menu below which you have to click. 🥒 Dra<u>w</u> Table Insert . <u>D</u>elete . Table Select Ψ ٠ Columns ⇒+ Rows 2 Split Cells... AutoFit ۶ Convert Þ \$ Look at the same spreadsheet below. ii) В С Е A D F CG Computer Centre 1 43 Item Description Quantity Unit Price 18% VAT Amount 4 5 TFT Monitor Lm 112.50 Lm 20.25 Lm 357.75 Lm 1.04 6 Keyboard 2 Lm 5.75 Lm 9.16 Digital Camera Lm 50.90 7 2 Lm 123.80 8 HP Laser Printer 4 Lm 22.28 9 DVD Writer Lm 75.00 Lm 13.50 1 10

|     | Table Window Help                                                                                                    |                                                                                       |
|-----|----------------------------------------------------------------------------------------------------|---------------------------------------------------------------------------------------|
|     | Draw_Table                                                                                                    |                                                                                       |
|     | Insert                                                                                                    |                                                                                       |
|     | Delete                                                                                                    |                                                                                       |
|     | Sele <u>c</u> t ► ⇒ Rows Above                                                                                                    |                                                                                       |
|     | Merge Cells Person Rows Below                                                                                                    |                                                                                       |
|     | Split Cells                                                                                                    |                                                                                       |
|     | Table Auto <u>F</u> ormat ×                                                                                                    |                                                                                       |
|     | AutoFit                                                                                                    |                                                                                       |
|     | Convert •                                                                                                    |                                                                                       |
|     | Table Properties                                                                                                    |                                                                                       |
|     |                                                                                                    |                                                                                       |
|     | Draw arrows to <b>match</b> the phrases in list A                                                                                                    | A with those in list B.                                                               |
|     | List A                                                                                                    | List B                                                                                |
| )   | To copy a formula into                                                                                                    | you have to drag the fill handle                                                      |
|     | another cell                                                                                                    | at the corner of the cell.                                                            |
| i)  | The column width can be                                                                                                    | are called gridlines.                                                                 |
| ii) | Text can be merged                                                                                                    | converted into a graph/chart.                                                         |
| v)  | The lines separating the row and columns                                                                                                    | adjusted.                                                                             |
| /)  | A spreadsheet table can be                                                                                                    | over a number of cells.                                                               |
| ,   |                                                                                                    |                                                                                       |
|     | Look at the Print window given below.                                                                                                    |                                                                                       |
|     |                                                                                                    |                                                                                       |
|     | Print                                                                                                    | ?×                                                                                    |
|     | Print                                                                                                    | ?×                                                                                    |
|     |                                                                                                    | Properties                                                                            |
|     | Printer<br>Name: Status: Idle                                                                                                    |                                                                                       |
|     | Printer<br>Name: Status: Idle<br>Type: hp deskjet 940c                                                                                                    |                                                                                       |
|     | Printer<br>Name: Status: Idle                                                                                                    |                                                                                       |
|     | Printer<br>Name: Status: Idle<br>Type: hp deskjet 940c<br>Where: PR2                                                                                                    | ✓ Properties  Find Printer                                                            |
|     | Printer<br>Name: Status: Idle<br>Type: hp deskjet 940c<br>Where: PR2<br>Comment:<br>Print range<br>CAll                                                                                                    | Properties     Find Printer     Print to file Copies                                  |
|     | Printer<br>Name: Idle<br>Status: Idle<br>Type: hp deskjet 940c<br>Where: PR2<br>Comment:<br>Print range                                                                                                    | Properties     Find Printer     Print to file Copies                                  |
|     | Printer<br>Name: Idle<br>Status: Idle<br>Type: hp deskjet 940c<br>Where: PR2<br>Comment:<br>Print range<br>C All<br>Print ge I I I I I I I I I I I I I I I I I I                                                                         | ✓ Properties     Find Printer     ✓ Print to file Copies Number of copies:            |
|     | Printer         Name:                                                                                                    | Properties     Find Printer     Print to file Copies                                  |
|     | Printer<br>Name: Idle<br>Status: Idle<br>Type: hp deskjet 940c<br>Where: PR2<br>Comment:<br>Print range<br>C All<br>Print ge I I I I I I I I I I I I I I I I I I                                                                         | ✓ Properties     Find Printer     ✓ Print to file Copies Number of copies:            |
|     | Printer         Name:                                                                                                    | ✓ Properties     Find Printer     ✓ Print to file Copies Number of copies:            |
|     | Printer<br>Name: Shp deskjet 940c<br>Status: Idle<br>Type: hp deskjet 940c<br>Where: PR2<br>Comment:<br>Print range<br>C All<br>Print range<br>Page(s) Erom: 1 1 10: 3 1<br>Print what<br>Selection C Entire workbook<br>Active sheet(s) | ✓ Properties<br>Find Printer      ✓ Print to file  Copies Number of copies: 4       ✓ |
|     | Printer<br>Name: Shp deskjet 940c<br>Status: Idle<br>Type: hp deskjet 940c<br>Where: PR2<br>Comment:<br>Print range<br>C All<br>Print range<br>Page(s) Erom: 1 1 10: 3 1<br>Print what<br>Selection C Entire workbook<br>Active sheet(s) | ✓ Properties<br>Find Printer      ✓ Print to file  Copies Number of copies: 4       ✓ |

|    | iii) | Write down the <b>page numbers</b> to be printed.                                                                                                    |
|----|------|----------------------------------------------------------------------------------------------------|
|    | iv)  | Draw a circle around the button you would click to see how the spreadsheet will look when printed.                                                                                                    |
| e) |      | Write down whether the following are <b>true</b> (T) or <b>false</b> (F).                                                                                                    |
|    | i)   | A workbook cannot contain more than 3 worksheets.                                                                                                    |
|    | ii)  | The worksheets in a workbook can be renamed.                                                                                                    |
|    | iii) | Two commonly used functions are the MAX and the AVERAGE.                                                                                                    |
|    | iv)  | A label in a cell can be formatted to 3 decimal places.                                                                                                    |
|    | This | question is about Information and Communication.                                                                                                    |
| a) |      | The following are pictures of five icons.                                                                                                    |
|    | i)   |                                                                                                    |
|    | ii)  |                                                                                                    |
|    | iii) | Ø                                                                                                    |
|    | iv)  | ×                                                                                                    |
|    | v)   | <u>C</u> c->                                                                                                    |
|    |      | <ul> <li>The task of each icon is given below. Write down the tasks in their correct positions on the lines provided near the icons.</li> <li>This icon opens the web browser.</li> <li>This icon sends a copy of an email to another person.</li> <li>This icon refreshes the web page that you are seeing.</li> <li>This icon stops the current web page from loading.</li> <li>This icon loads your home page.</li> </ul> |
| b) |      | Fill in the blanks in the sentences below using the following words:<br>ISP, Internet, Google, URL, Internet Explorer, World Wide Web                                                                                                    |
|    | i)   | The means the name for a web address.                                                                                                    |
|    | ii)  | The gives you a connection to the Internet.                                                                                                    |
|    | iii) | You can view information on the Internet using a program such as                                                                                                    |
|    |      | ·                                                                                                    |
|    | iv)  | One example of a search engine is                                                                                                    |

- v) The \_\_\_\_\_\_ is all the computers connected to a vast network around the world.
- c) Below is a picture of the **Inbox** of Michelle.

| 🗹 Status 👘                                                                                    | From T                                                                                                    | Subject                               |  |
|-----------------------------------------------------------------------------------------------|----------------------------------------------------------------------------------------------------|---------------------------------------|--|
|                                                                                               | Zammit Dennis at EDUC-SCH<br>Zammit Dennis at EDUC-SCH<br>Zammit Dennis at EDUC-SCH                                                                                                    | Clipart site<br>Welcome<br>watch this |  |
| INBOX From: Zam From: Zam Subject: Clips Date: 6 De To: mich Dear Miche The follow http://off | Image: Second Second | e cliparts.                           |  |
|                                                                                               |                                                                                                    |                                       |  |
| File: computer                                                                                | r_system.jpg (287 kB)                                                                                                    |                                       |  |
| 50<br>                                                                                        | _system.jpg (287 kB)<br>nails does Michelle have in he                                                                                                    | er Inbox?                             |  |
| How many <b>er</b>                                                                            |                                                                                                    | er Inbox?                             |  |
| How many <b>er</b><br>How many er                                                             | nails does Michelle have in he                                                                                                    |                                       |  |
| How many <b>en</b><br>How many en<br>Write down t                                             | <b>nails</b> does Michelle have in he<br>nails have an <b>attachment</b> ?                                                                                                    | 1.                                    |  |
| How many <b>en</b><br>How many en<br>Write down t<br>Write down t                             | nails does Michelle have in he<br>nails have an attachment ?<br>ne subject of the opened emai                                                                                                    | l.                                    |  |
| How many <b>en</b><br>How many en<br>Write down t<br>Write down t<br>Write down t             | nails does Michelle have in he<br>nails have an <b>attachment</b> ?<br>ne <b>subject</b> of the opened emai                                                                                                    | l.<br>opened email.<br>e email.       |  |